## Add additional contacts to your plan $\infty$

This article applies to:

You can now more easily add contacts to your subscription when you have exceeded your contact record limit. If your account has exceeded its contact limit, you will see a notification in the contact section of an app. The notification will say " You've hit a contact limit on contacts" and allow you to quickly add more contacts to your subscription.

1. After exceeding your contact limit, you will see the following dialog

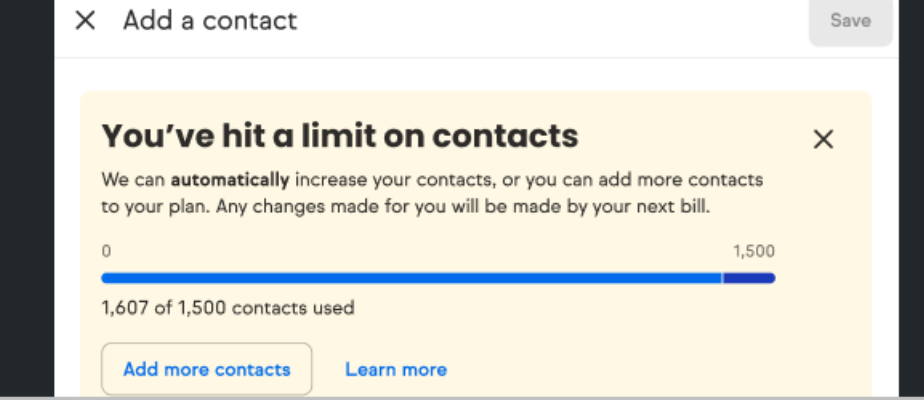

2. Click the Add more contacts button

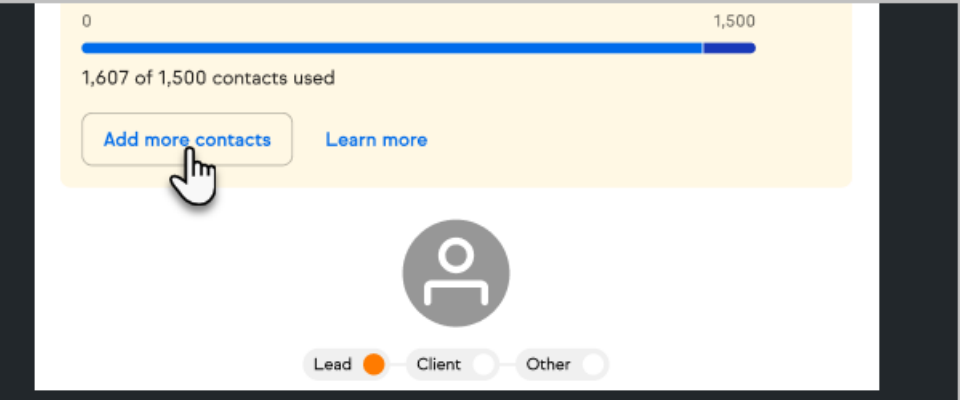

3. Select the amount of additional contacts to be added to the plan

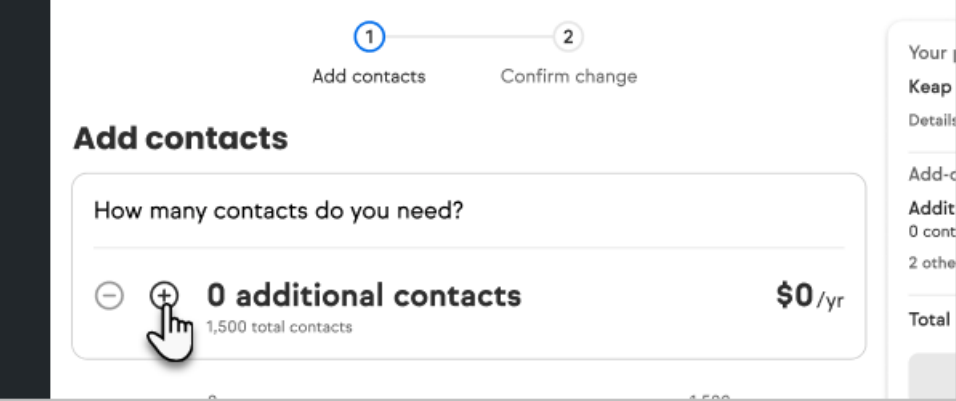

- 4. Select Continue
- 5. Proceed with the checkout process